# 1 Network Topology Requirement

# **Quick Installation Guide**

### **Wireless N Gigabit Access Point**

# 2 Hardware Overview 3 Hardware Installation

# 4 Power Supply 5 Software Configuration

A DHCP server (typically a router) is required to assign IP addresses to the EAP and clients in your local network.

A computer running the EAP Controller software, which can be in the same or different subnet with the EAPs.

## LED Indication **TP-LINK Figure 1** Flashing yellow Solid green The device is working properly. Firmware update is in progress. Do not disconnect or power off the device. **Flashing red DOUBLE-flashing red, green, yellow** System errors. RAM, Flash, The device is being reset to its Ethernet, WLAN or firmware factory default settings. may be malfunctioning.

Option 1: Ceiling Rail Mounting

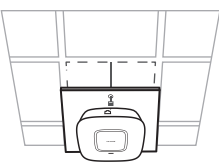

Option 2: Ceiling Mounting

Option 3: Wall Mounting

The EAP can be ceiling rail mounted, ceiling-mounted, and wall-mounted. The instructions for various mounting options are on the back of this Quick Installation Guide.

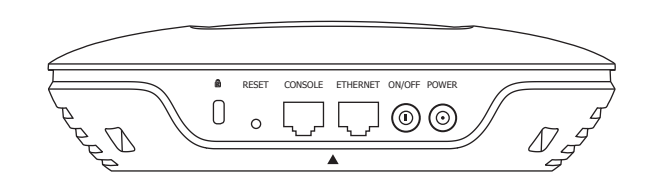

# Interface Panel

### RESET

With the device powered on, press and hold the button for about 8 seconds until the LED flashes red, then release the button. The device will restore to factory default settings.

> To quickly set up a wireless network connection with mass EAPs, please follow the steps below. Note: The IP address of the management computer must be reachable for the EAPs in the network.

### CONSOLE

The port is used to connect to the serial port of a computer or a terminal to check and monitor system information of the EAP device.

CLI commands are not available in current software version. We will release a new version supporting CLI commands soon. Please pay close attention to our official website.

> Find the EAP Controller application file on the Resource CD (for Windows user only) or from our website at www.tp-link.com. Run the file and follow the wizard to install the EAP Controller on the computer.

The port is used to connect to a router or a switch to transmit data or to a PSE (Power Sourcing Equipment), such as a PoE switch, for both data transmission and Power over Ethernet (PoE) through Ethernet cabling.

### ETHERNET

Press this button to turn on or turn off the EAP device.

ON/OFF

EAP can be powered via a PSE device (such as a PoE switch) or a power adapter.

### Via Power Adapter

1. Plug one end of the provided power adapter into the POWER port of the EAP and the other end to a standard electrical wall outlet.

1. Connect the Ethernet cable from the PoE switch to the ETHERNET port.

### Via PoE Switch

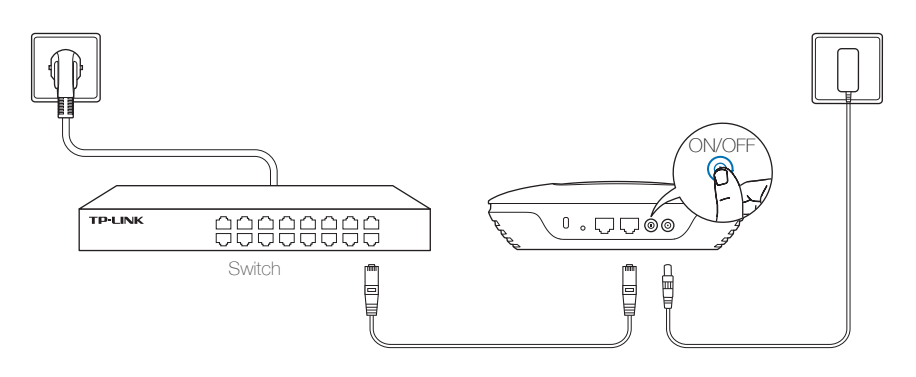

EAP120 / EAP220

7106505542 REV1.0.0

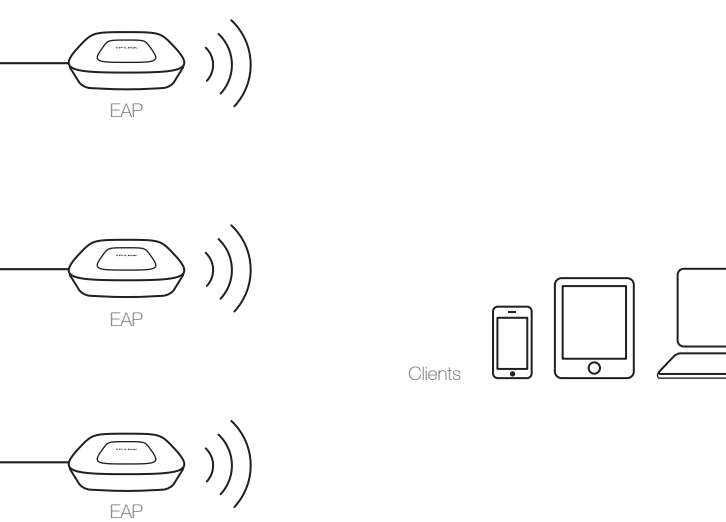

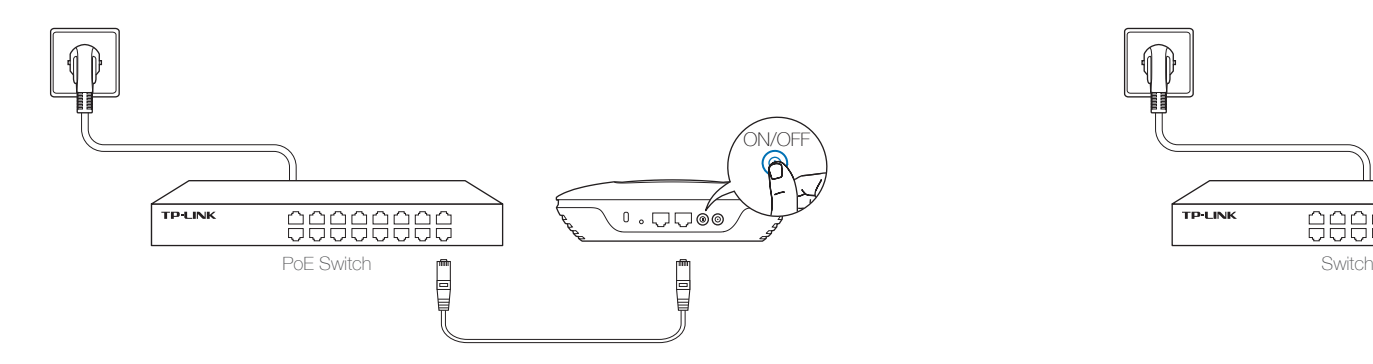

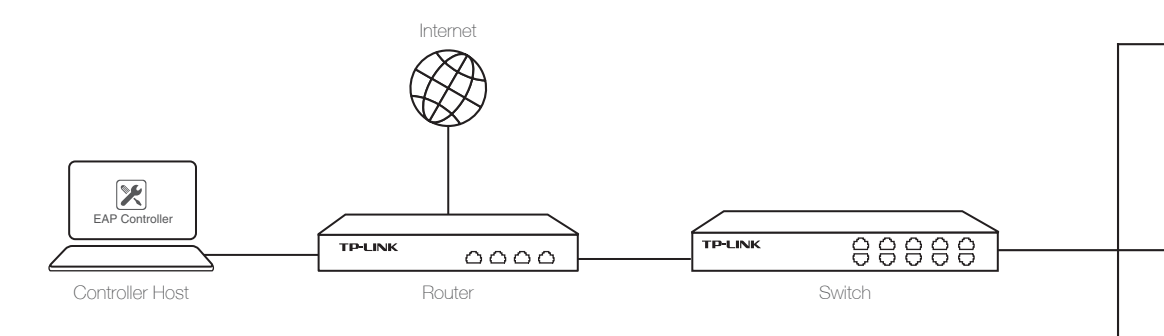

### For More Configurations

Now you can manage your wireless network and view network statistic using the EAP Controller. Please refer to the EAP Controller User Guide to learn more information on configuring and using the Controller software.

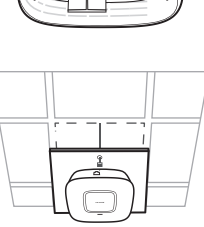

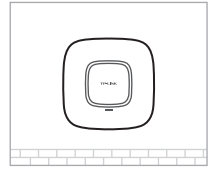

## Step 1: Installing the EAP Controller

Launch the EAP Controller and follow the configuration wizard to create a primary wireless network. After the wizard is finished, a login screen will appear. Enter the admin name and password you created and click Sign In.

## Step 2: Configuring the EAP Controller

Adopt the EAP devices in the Controller management interface to change the status from pending to connected.

## Step 3: Adopting the EAP devices

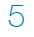

Connect the Ethernet cable to the ETHERNET port on the EAP.

### 5

Feed the Ethernet cable through the hole and set the ceiling tile back into place. Connect the Ethernet cable to the ETHERNET port.

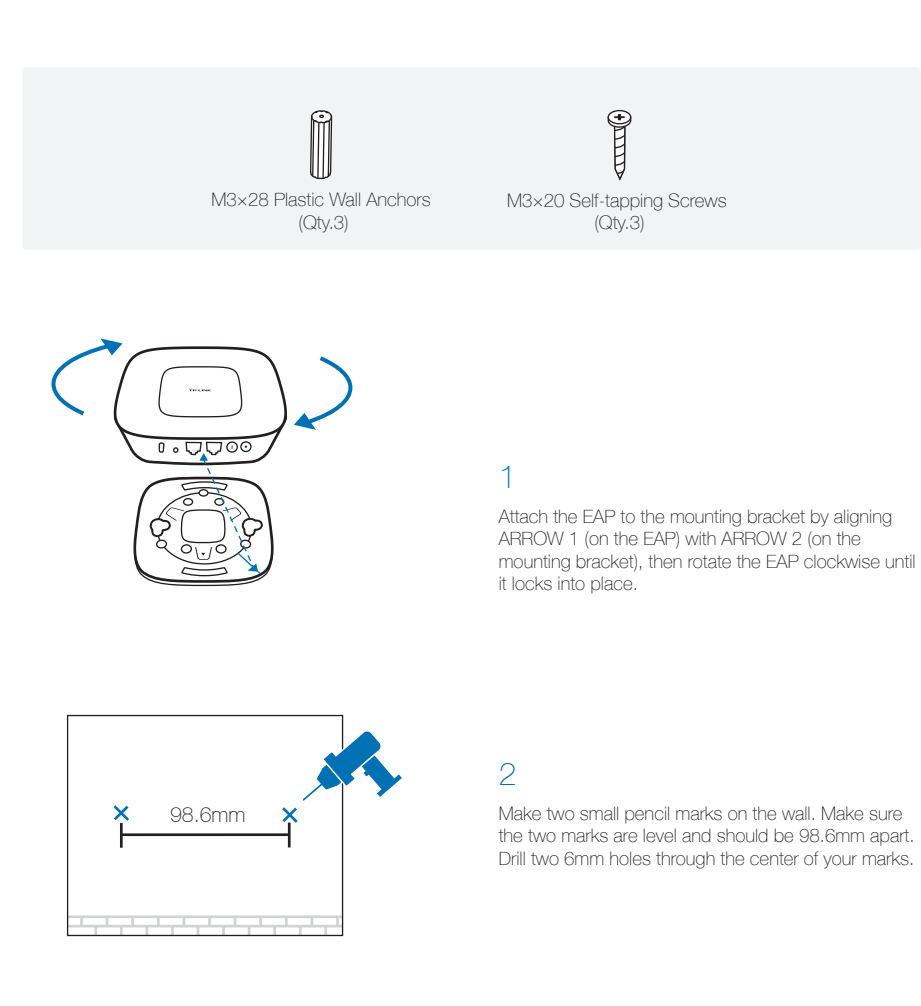

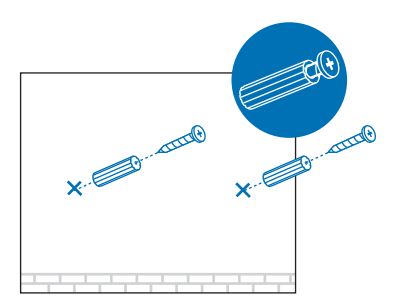

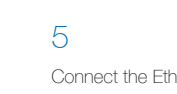

Connect the Ethernet cable to the ETHERNET port.

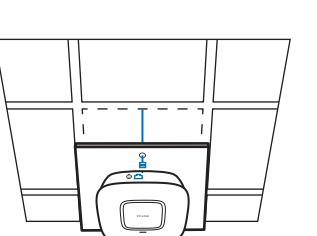

### 3

Insert the plastic wall anchors into the 6mm holes and drive the self-tapping screws into the anchors. Do not drive the screws all the way in and leave enough clearance to hang the EAP.

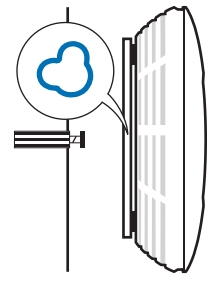

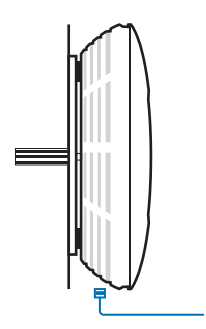

### 4

Hang the EAP on the screws. Make sure the EAP is firmly seated against the wall.

# Option 1: Ceiling Rail Mounting **Canadian Community Community** Option 2: Ceiling Mounting **Community Community Community** Option 3: Wall Mounting

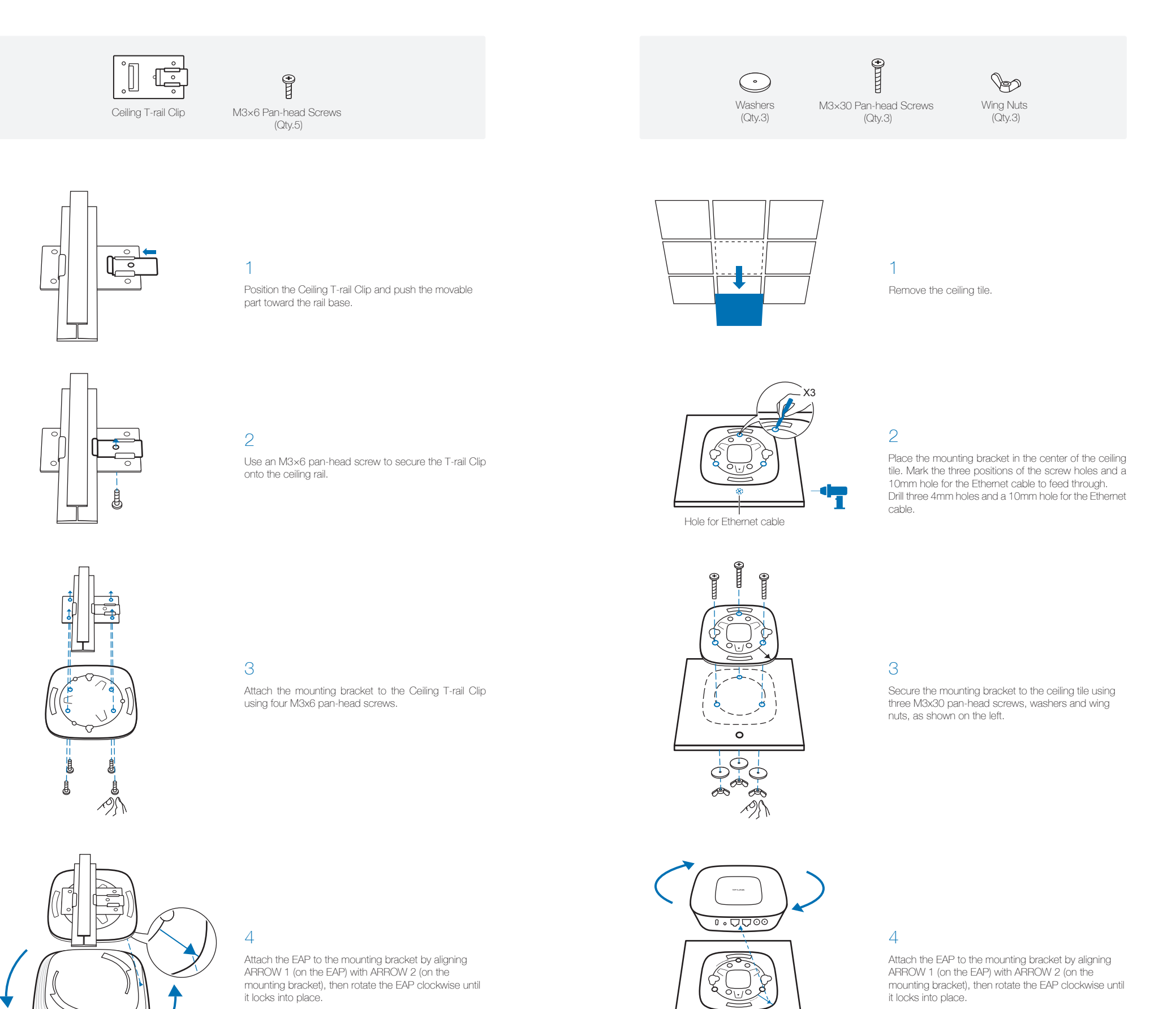

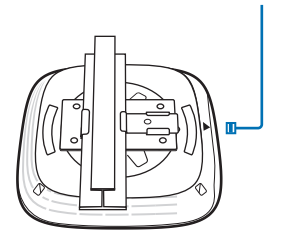